## **ACTIVITÉ** : **Découverte de l'Astronomie et utilisation du logiciel Stellarium**

### **I/ Quelques questions sur l'Astronomie**

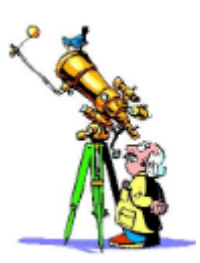

*Notre système solaire*

1) Citez les 8 planètes qui constituent notre Système Solaire.

2) Quels sont les deux types de planète qui existent ?

# *Notre planète, la Terre*

3) Quelle est l'âge de la Terre ?  $\Box$  3,3 milliards d'années environ  $\Box$  4,6 milliards d'années environ

 $\Box$  5.2 milliards d'années environ

4) Combien de temps dure la rotation de la Terre sur elle-même ?

Cette rotation implique quel phénomène observable quotidiennement ?

- L'alternance des saisons.
- Les éclipses solaires et lunaires
- □ L'alternance des jours et des nuits.

### 5) L'alternance des saisons est une conséquence :

- $\Box$  De la variation de la distance Terre-Soleil.
- □ De l'inclinaison de l'axe de rotation de la Terre par rapport à son plan de révolution autour du Soleil.
- $\Box$  De la variation des marées.

# **II/ Manipulation du logiciel Stellarium**

Le but est de déterminer la durée d'une journée en utilisant Stellarium et en faisant un peu de mathématiques.

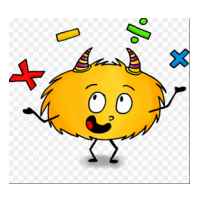

1) Ouvre Stellarium en cliquant deux fois sur son icône.

2) Appuie sur la touche F6. Dans la fenêtre qui s'ouvre, tape « Paris » près de la loupe et clique sur « Paris, France » dans les villes proposées à côté de la carte du monde. Ferme la fenêtre en cliquant sur la croix.

3) Appuie sur la touche F5. Dans la fenêtre qui s'ouvre, modifie la date et l'heure d'observation pour être le 21 juin 2009, à minuit. Ferme la fenêtre en cliquant sur la croix.

4) Appuie sur F3. Dans la fenêtre qui s'ouvre, tape « Soleil » (*sun* en anglais) puis clique sur la loupe.

5) Fais apparaître les boutons en glissant la souris en bas de l'écran. Clique sur la double flèche (\*)trois fois. Attend que le Soleil apparaisse à l'horizon. Lorsqu'il a dépassé l'horizon, clique 2 fois sur la  $\blacktriangleright$  flèche pour arrêter le temps.

[Tu peux revenir à tout moment en arrière grâce à la fenêtre « date et heure » (touche F5) si tu as besoin de recommencer].

6) Quand le Soleil est au niveau de l'horizon, note l'heure qui s'affiche juste audessus des flèches. Tu as trouvé l'heure à laquelle le Soleil se lève !

Heure du lever du Soleil à Paris :

7) Clique quatre fois sur la double flèche  $(\star)$  pour accélérer le temps. Dès que tu ne vois plus le Soleil (dès qu'il s'est couché derrière l'horizon), clique 2 fois sur  $\blacktriangleright$ . Note l'heure du coucher du Soleil.

Heure du coucher du Soleil à Paris : \_\_\_\_\_\_\_\_\_\_\_\_\_\_\_\_\_\_\_\_\_\_\_\_\_\_\_\_\_\_\_\_\_\_

j

8) Fais la soustraction : heure du coucher du Soleil – heure du lever du Soleil. Tu as trouvé la durée de la journée à Paris !

Durée de la journée à Paris, le 21 juin :

### **Activité Bonus**

Le but est de déterminer la position du Soleil dans le ciel par rapport à la Terre en fonction des saisons. Nous nous intéresserons ici à l'hiver et à l'été.

1) Ouvre Stellarium en cliquant deux fois sur son icône.

2) Appuie sur la touche F6. Dans la fenêtre qui s'ouvre, tape « Paris » près de la loupe et clique sur « Paris, France » dans les villes proposées à côté de la carte du monde. Ferme la fenêtre en cliquant sur la croix.

3) Appuie sur la touche F5. Dans la fenêtre qui s'ouvre, modifie la date et l'heure d'observation pour être le 24 décembre 2018, à midi. Ferme la fenêtre en cliquant sur la croix.

4) Appuie sur F3. Dans la fenêtre qui s'ouvre, tape « Soleil » (*sun* en anglais) puis clique sur la loupe.

5) Fais apparaître les boutons en glissant la souris en bas de l'écran. Clique sur l'icône  $\angle$  afin de mesurer l'angle entre le Soleil et le Terre. Clique ensuite au centre du Soleil. Maintient le clique gauche de la souriset descend jusqu'à toucher la Terre en traçant une ligne bien droite.

6) La valeur de l'angle s'affiche en bleu près du Soleil.

En décembre, l'angle entre le Soleil et la Terre est de :

7) Mesure une nouvelle fois l'angle entre le Soleil et la Terre mais cette fois-ci le 24 Juin 2018 à midi.

Reproduis les mêmes instructions que précédemment.

En Juin, l'angle entre le Soleil et la Terre est de :

8) Comparer les deux valeurs d'angle que vous avez obtenu.

Que pouvez-vous en déduire sur la position du Soleil en hiver et en été ?

Comment pouvez-vous alors expliquer qu'il fasse plus chaud en été qu'en hiver ?

\_\_\_\_\_\_\_\_\_\_\_\_\_\_\_\_\_\_\_\_\_\_\_\_\_\_\_\_\_\_\_\_\_\_\_\_\_\_\_\_\_\_\_\_\_\_\_\_\_\_\_\_\_\_\_\_\_\_\_\_\_\_\_\_\_\_\_\_ \_\_\_\_\_\_\_\_\_\_\_\_\_\_\_\_\_\_\_\_\_\_\_\_\_\_\_\_\_\_\_\_\_\_\_\_\_\_\_\_\_\_\_\_\_\_\_\_\_\_\_\_\_\_\_\_\_\_\_\_\_\_\_\_\_\_\_\_

\_\_\_\_\_\_\_\_\_\_\_\_\_\_\_\_\_\_\_\_\_\_\_\_\_\_\_\_\_\_\_\_\_\_\_\_\_\_\_\_\_\_\_\_\_\_\_\_\_\_\_\_\_\_\_\_\_\_\_\_\_\_\_\_\_\_\_\_ \_\_\_\_\_\_\_\_\_\_\_\_\_\_\_\_\_\_\_\_\_\_\_\_\_\_\_\_\_\_\_\_\_\_\_\_\_\_\_\_\_\_\_\_\_\_\_\_\_\_\_\_\_\_\_\_\_\_\_\_\_\_\_\_\_\_\_\_

\_\_\_\_\_\_\_\_\_\_\_\_\_\_\_\_\_\_\_\_\_\_\_\_\_\_\_\_\_\_\_\_\_\_\_\_\_\_\_\_\_\_\_\_\_\_\_\_\_\_\_\_\_\_\_\_\_\_\_\_\_\_\_\_

## *ANNEXE*

Cette fiche récapitule les principales commandes du logiciel Stellarium dont vous avez besoin pour réaliser la manipulation décrite dans la partie II/.

#### **En bas de l'écran à gauche**

Lorsque tu glisses la souris vers le bas de l'écran, tu vois apparaître des boutons supplémentaires.

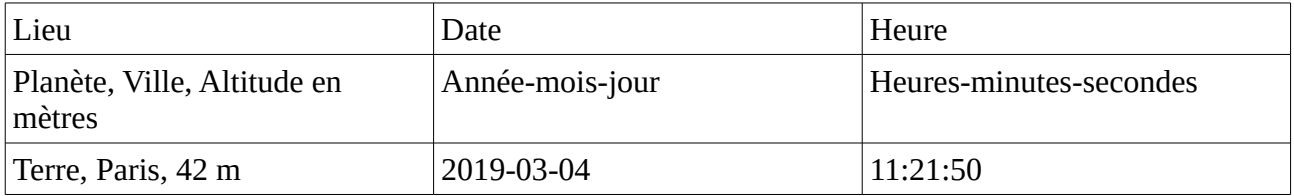

### **En bas de l'écran à droite**

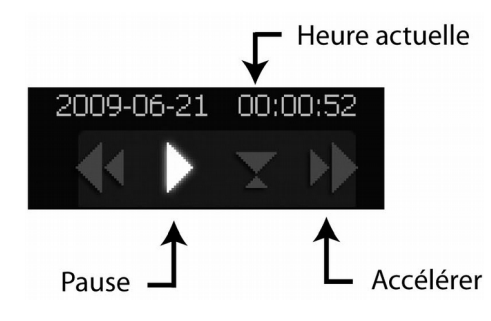

Tu peux accélérer le temps ou l'arrêter, et revenir à l'heure actuelle.

#### **En haut de l'écran à gauche**

Nom de l'objet sélectionné dans le ciel et ses caractéristiques.

#### **Touches**

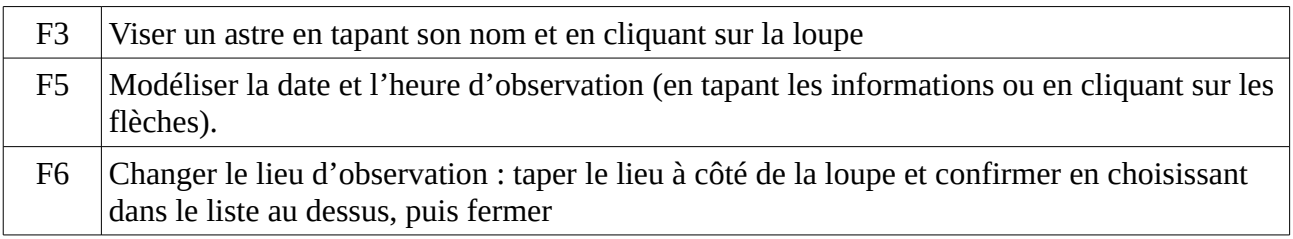